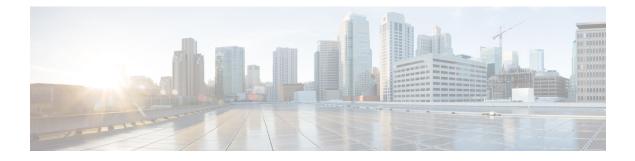

# **BGP NSR Support for iBGP Peers**

BGP NSR provides BGP nonstop routing (NSR) and nonstop forwarding (NSF) in the event of a switchover from an Active RP to the Standby RP. The BGP NSR Support for iBGP Peers feature provides NSR support for iBGP peers configured under the IPv4 unicast or IPv4 + label address family.

- Finding Feature Information, on page 1
- Restrictions on BGP NSR Support for iBGP Peers, on page 1
- Information About BGP NSR Support for iBGP Peers, on page 2
- How to Configure BGP NSR Support for iBGP Peers, on page 2
- Configuration Examples for BGP NSR Support for an iBGP Peer, on page 5
- Additional References, on page 6

### Finding Feature Information

Your software release may not support all the features documented in this module. For the latest caveats and feature information, see Bug Search Tool and the release notes for your platform and software release. To find information about the features documented in this module, and to see a list of the releases in which each feature is supported, see the feature information table at the end of this module.

Use Cisco Feature Navigator to find information about platform support and Cisco software image support. To access Cisco Feature Navigator, go to www.cisco.com/go/cfn. An account on Cisco.com is not required.

## **Restrictions on BGP NSR Support for iBGP Peers**

- This feature applies to iBGP peers configured under IPv4 unicast or IPv4 + label address families.
- When you configure BGP with graceful restart and remove the BGP configuration using **no router bgp** command, the graceful restart timer starts. As a result, the stale entry is present in the BGP routing table and it is only removed after the BGP graceful restart timer is over.

## Information About BGP NSR Support for iBGP Peers

### **Benefit of BGP NSR Support for iBGP Peers**

Nonstop routing is beneficial for iBGP peers because it reduces the likelihood of dropped packets during switchover from the Active RP to the Standby RP. Switchover occurs when the Active RP fails for some reason, and the Standby RP takes control of Active RP operations.

# How to Configure BGP NSR Support for iBGP Peers

### Making an iBGP Peer NSR-Capable for the IPv4 Address Family

|        | Command or Action                                                              | Purpose                                                                                                    |
|--------|--------------------------------------------------------------------------------|----------------------------------------------------------------------------------------------------|
| Step 1 | enable                                                                         | Enables privileged EXEC mode.                                                                                                    |
|        | Example:                                                                       | • Enter your password if prompted.                                                                                                    |
|        | Device> enable                                                                 |                                                                                                    |
| Step 2 | configure terminal                                                             | Enters global configuration mode.                                                                                                    |
|        | Example:                                                                       |                                                                                                    |
|        | Device# configure terminal                                                     |                                                                                                    |
| Step 3 | router bgp autonomous-system-number                                            | Enters router configuration mode for the                                                                                                    |
|        | Example:                                                                       | specified routing process.                                                                                                    |
|        | Device(config)# router bgp 4000                                                |                                                                                                    |
| Step 4 | address-family ipv4 [unicast   vrf vrf-name]                                   | Specifies the IPv4 address family and enters address family configuration mode.                                                                                                    |
|        | <pre>Example:<br/>Device(config-router)# address-family<br/>ipv4 unicast</pre> | • The <b>unicast</b> keyword specifies the IPv4 unicast address family.                                                                                                    |
|        |                                                                                | • The <b>vrf</b> keyword and <i>vrf-name</i> argument<br>specify the name of the virtual routing and<br>forwarding (VRF) instance to associate<br>with subsequent IPv4 address family<br>configuration mode commands. |
| Step 5 | neighbor ip-address remote-as as-number                                        |                                                                                                    |
|        | Example:                                                                       | neighbor.                                                                                                    |

#### Procedure

|        | Command or Action                                                | Purpose                                                                         |
|--------|------------------------------------------------------------------|---------------------------------------------------------------------------------|
|        | Device(config-router-af)# neighbor<br>192.168.1.1 remote-as 4000 |                                                                                 |
| Step 6 | neighbor ip-address activate                                     | Activates the specified peer.                                                   |
|        | Example:                                                         |                                                                                 |
|        | Device(config-router-af)# neighbor<br>192.168.1.1 activate       |                                                                                 |
| Step 7 | neighbor <i>ip-address</i> ha-mode sso<br>Example:               | Configures a BGP neighbor to support BGP<br>NSR with stateful switchover (SSO). |
|        | Device(config-router-af)# neighbor<br>192.168.1.1 ha-mode sso    |                                                                                 |
| Step 8 | end<br>Example:                                                  | Exits address family configuration mode and returns to privileged EXEC mode.    |
|        | Device(config-router-af)# end                                    |                                                                                 |

## Making an iBGP Peer NSR-Capable for the VPNv4 Address Family

|        | Command or Action                                             | Purpose                                                            |
|--------|---------------------------------------------------------------|--------------------------------------------------------------------|
| Step 1 | enable                                                        | Enables privileged EXEC mode.                                      |
|        | Example:                                                      | • Enter your password if prompted.                                 |
|        | Device> enable                                                |                                                                    |
| Step 2 | configure terminal                                            | Enters global configuration mode.                                  |
|        | Example:                                                      |                                                                    |
|        | Device# configure terminal                                    |                                                                    |
| Step 3 | router bgp autonomous-system-number                           | Enters router configuration mode for th specified routing process. |
|        | Example:                                                      |                                                                    |
|        | Device(config)# router bgp 4000                               |                                                                    |
| Step 4 | neighbor ip-address remote-as as-number                       |                                                                    |
|        | Example:                                                      | neighbor.                                                          |
|        | Device(config-router)# neighbor<br>192.168.1.1 remote-as 4000 |                                                                    |

#### Procedure

I

|        | Command or Action                                          | Purpose                                                                      |
|--------|------------------------------------------------------------|------------------------------------------------------------------------------|
| Step 5 | neighbor <i>ip-address</i> ha-mode sso                     | Configures a BGP neighbor to support BGP                                     |
|        | Example:                                                   | NSR with stateful switchover (SSO).                                          |
|        | Device(config-router)# neighbor<br>192.168.1.1 ha-mode sso |                                                                              |
| Step 6 | address-family vpnv4 [unicast]                             | Specifies the VPNv4 address family and enters                                |
|        | Example:                                                   | address family configuration mode.                                           |
|        | Device(config-router)# address-family<br>VPNv4 unicast     |                                                                              |
| Step 7 | neighbor ip-address activate                               | Activates the specified peer.                                                |
|        | Example:                                                   |                                                                              |
|        | Device(config-router-af)# neighbor<br>192.168.1.1 activate |                                                                              |
| Step 8 | end                                                        | Exits address family configuration mode and returns to privileged EXEC mode. |
|        | Example:                                                   |                                                                              |
|        | Device(config-router-af)# end                              |                                                                              |

## Making an iBGP Peer NSR Capable at the Router Level

| Procedure |
|-----------|
|-----------|

|        | Command or Action                       | Purpose                                                             |
|--------|-----------------------------------------|---------------------------------------------------------------------|
| Step 1 | enable                                  | Enables privileged EXEC mode.                                       |
|        | Example:                                | • Enter your password if prompted.                                  |
|        | Device> enable                          |                                                                     |
| Step 2 | configure terminal                      | Enters global configuration mode.                                   |
|        | Example:                                |                                                                     |
|        | Device# configure terminal              |                                                                     |
| Step 3 | router bgp autonomous-system-number     | Enters router configuration mode for the specified routing process. |
|        | Example:                                |                                                                     |
|        | Device(config)# router bgp 4000         |                                                                     |
| Step 4 | neighbor ip-address remote-as as-number | Specifies the autonomous system of the neighbor.                    |
|        | Example:                                |                                                                     |

|        | Command or Action                                             | Purpose                                                                                   |
|--------|---------------------------------------------------------------|-------------------------------------------------------------------------------------------|
|        | Device(config-router)# neighbor<br>192.168.1.1 remote-as 4000 |                                                                                           |
| Step 5 | neighbor ip-address activate                                  | Activates the specified neighbor.                                                         |
|        | Example:                                                      |                                                                                           |
|        | Device(config-router)# neighbor<br>192.168.1.1 activate       |                                                                                           |
| Step 6 | neighbor ip-address ha-mode sso                               | Configures the specified peer to be NSR capable                                           |
|        | Example:                                                      | in all of the NSR-supported address families<br>under which that peer has been activated. |
|        | Device(config-router)# neighbor<br>192.168.1.1 ha-mode sso    |                                                                                           |
| Step 7 | end                                                           | Exits configuration mode and returns to                                                   |
|        | Example:                                                      | privileged EXEC mode.                                                                     |
|        | Device(config-router)# end                                    |                                                                                           |
| Step 8 | show ip bgp sso summary                                       | (Optional) Displays information about stateful                                            |
|        | Example:                                                      | switchover (sso) and whether a peer has NSR enabled or disabled.                          |
|        | Device# show ip bgp sso summary                               |                                                                                           |

# Configuration Examples for BGP NSR Support for an iBGP Peer

### Example: Configuring an iBGP Peer To Be NSR Capable

Configuring an iBGP Peer to Be NSR Capable at the Address Family Level

```
router bgp 4000
address-family ipv4 unicast
neighbor 192.168.1.1 remote-as 4000
neighbor 192.168.1.1 activate
neighbor 192.168.1.1 ha-mode sso
```

Configuring an iBGP Peer to Be NSR Capable at the Router Level

```
router bgp 4000
neighbor 192.168.1.1 remote-as 4000
neighbor 192.168.1.1 activate
neighbor 192.168.1.1 ha-mode sso
```

I

# **Additional References**

#### **Related Documents**

| Related Topic                                        | Document Title                                                  |
|------------------------------------------------------|-----------------------------------------------------------------|
| Cisco IOS commands                                   | Cisco IOS Master Command List, All Releases                     |
| BGP commands                                         | Cisco IOS IP Routing: BGP Command Reference                     |
| BFD commands                                         | Cisco IOS IP Routing: Protocol Independent Command<br>Reference |
| Configuring BFD support for another routing protocol | IP Routing: BFD Configuration Guide                             |

#### **Technical Assistance**

| Description                                                                                                    | Link |
|----------------------------------------------------------------------------------------------------|------|
| The Cisco Support and Documentation website provides<br>online resources to download documentation, software,<br>and tools. Use these resources to install and configure<br>the software and to troubleshoot and resolve technical<br>issues with Cisco products and technologies. Access to<br>most tools on the Cisco Support and Documentation<br>website requires a Cisco.com user ID and password. |      |